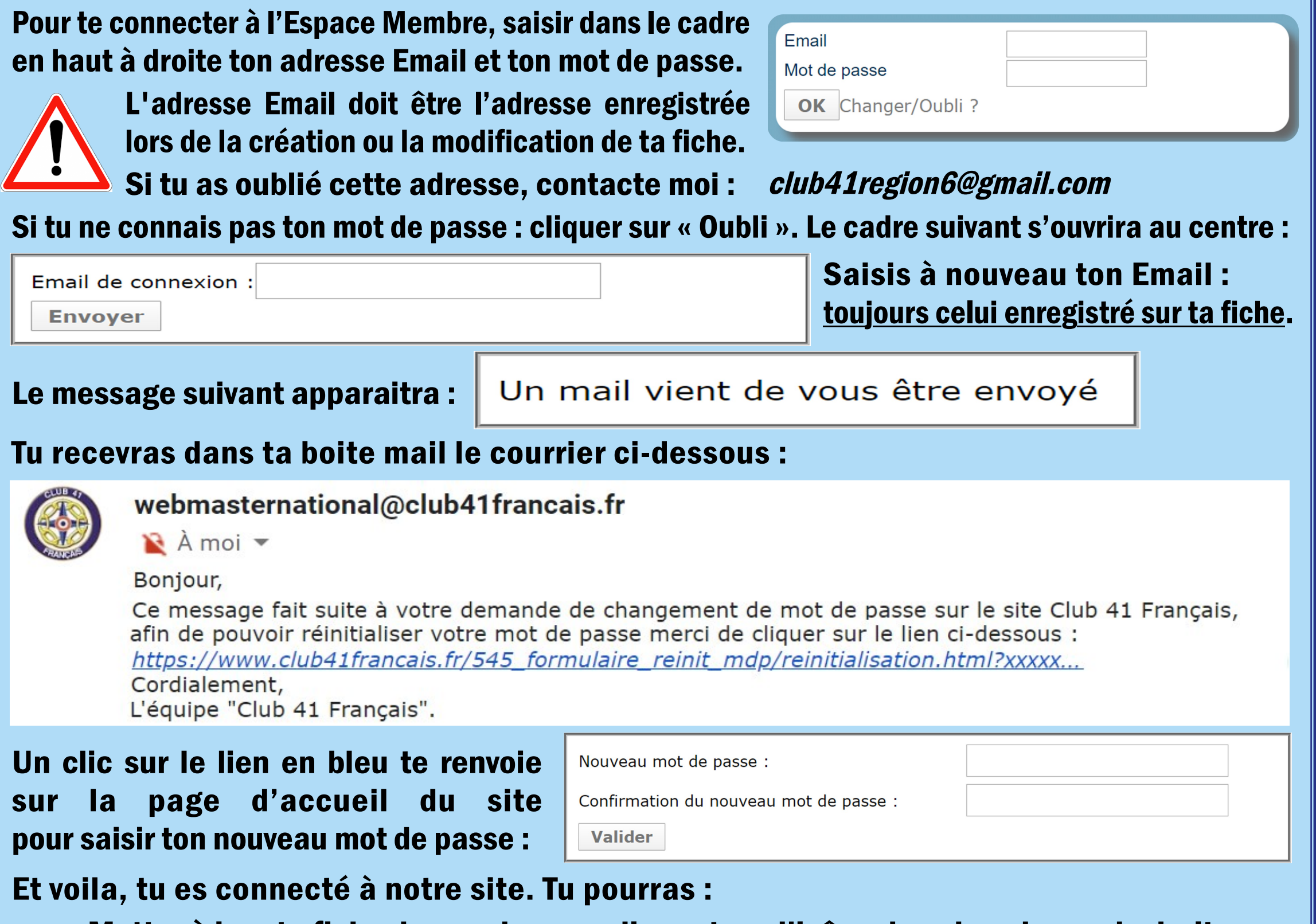

- Mettre à jour ta fiche de membre, en cliquant sur l'icône dans la colonne de droite. •
- Rechercher toutes les informations que tu souhaites sur la vie de notre club.

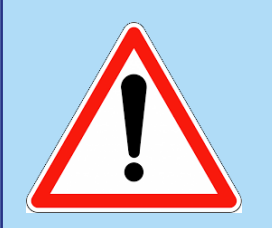

Pour des raisons de sécurité, tu dois utiliser rapidement le lien contenu dans l'Email. Sinon, tu recevras le message ci-dessous et ... tu n'auras plus qu'à recommencer !

Attention, le lien utilisé pour cette réinitialisation est périmé, merci de refaire la procédure entièrement.

## Bonne navigation sur notre site.

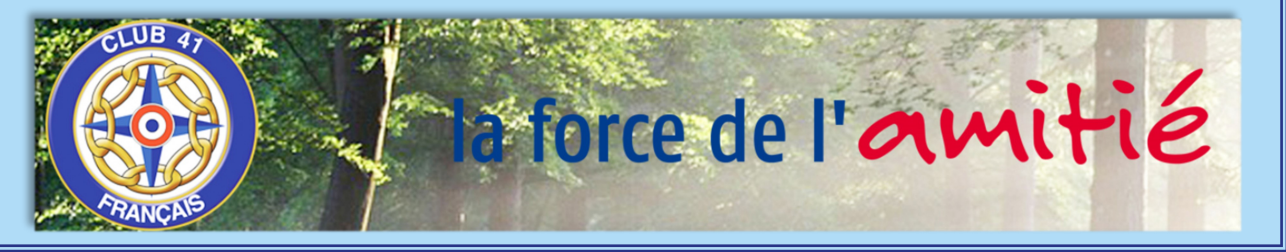